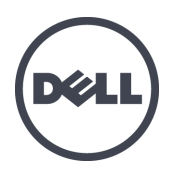

# Dell EqualLogic FS7610 Series Appliances

ハードウェアオーナーズマニュアル

© Copyright 2011–2013 Dell Inc. All rights reserved.

Dell™ および EqualLogic® は Dell Inc. の商標です。

本書に記されている商標および登録商標はすべて、該当する各社が所有権を保有します。

この文書の情報は、事前の通知なく変更されることがあります。

Dell の書面による許可のない複製は、いかなる形態においても厳重に禁じられています。

発行:2013 年 10 月

パーツナンバー:110-6179-JA R1

# 目次

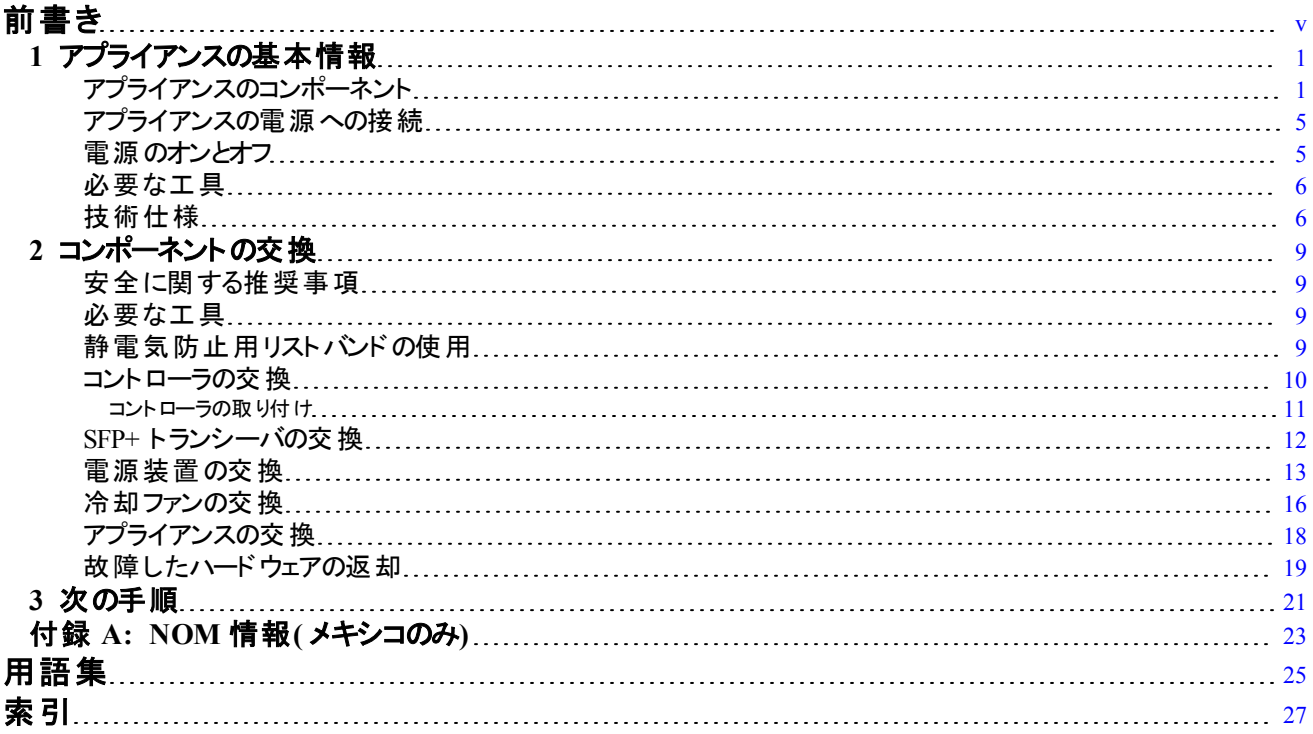

# <span id="page-4-0"></span>前書き

Dell™ EqualLogic® FS Series アプライアンスと PS Series ストレージアレイとの組み合わせは、高いパフォーマン スと可用性を持つ、拡張可能な NAS ソリューションを実現します。このマニュアルでは、EqualLogic FS7610 ア プラインスのカスタマー交換可能コンポーネントのメンテナンスおよびトラブルシューティングの方法を説明します。

# 対象読者

本書は、EqualLogic FS7610 ハードウェアのメンテナンスを担当するハードウェア管理者を対象としています。

# 関連マニュアル

FS Series アプライアンス、PS Series アレイ、グループ、ボリューム、アレイソフトウェア、およびホストソフトウェアの 詳細については、カスタマーサポートサイトの [マニュアルページ](https://www.equallogic.com/support/resources.aspx?id=2495) にログインしてください。

# デルのオンラインサービス

Dell 製品とサービスについての情報は、次の手順で入手できます。

- 1. [dell.com](http://www.dell.com/) または デル製品の文書に記載されている URL にアクセスします。
- 2. ロケールメニューを使用するか、お住まいの国または地域を表すリンクをクリックします。

# **Dell EqualLogic** スト レージソリューション

Dell EqualLogic 製品および新しいリリースについての詳細は、Dell EqualLogic テックセンターサイト、 [delltechcenter.com/page/EqualLogic](http://delltechcenter.com/page/EqualLogic) にアクセスしてください。ここでは、記事、デモ、オンラインディスカッション、 および製品シリーズの利点に関する詳細を参照できます。

# テクニカルサポート とカスタマーサービス

PS Series SAN アレイおよび FS Series アプライアンスに関するお問い合わせは、デルのテクニカルサポートをご利 用ください。

### デルへのお問い合わせ

米国またはカナダでテクニカルサポートが必要な場合は、1-800-945-3355 にお電話ください。米国またはカナダ 以外の場所にお住まいの場合は、[support.dell.com/support/topics/global.aspx](http://support.dell.com/support/topics/global.aspx) にアクセスしてください。

エクスプレスサービスコード がある場 合 は、 お手元 にご用意ください。 エクスプレスサービスコード は、 デルのオート テレフォンシステムをより効率的に使用するために役立ちます。

# 保証情報

FS7610 アプライアンスの保証書は、配送ボックスに同梱されています。保証書の登録については、 eglsupport.dell.com/utility/form.aspx?source=warranty をご覧ください。

# メモ、注意、警告記号

**メモ: ハードウェアおよびソフトウェアをより適切に使用するために役立つ重要な情報を示します。** 

注意**:** 手順に従わない場合、ハードウェア損傷やデータ消失の可能性があることを示しています。  $\sqrt{ }$ 

警告**:** 物的損害、怪我、または死亡の原因となる可能性があることを示しています。 Æ

# <span id="page-6-0"></span>**1** アプライアンスの基本情報

本章には Dell™ EqualLogic® FS7610 NAS アプライアンス内のコンポーネントの位置および基本操作の情報 が記載されています。また、本書には電源のオン / オフ操作などの一般的な操作手順や、故障したコンポー ネントの返却方法なども含まれています。

# <span id="page-6-1"></span>アプライアンスのコンポーネント

ユーザーによる交換可能なアプライアンス内のコンポーネントは、アプライアンス前部にあるベゼルとファン、および 背面部のコントローラと電源装置のみです。

### <span id="page-6-4"></span>アプライアンス 前面パネルの機能

<span id="page-6-2"></span>**[図](#page-7-0) [1](#page-6-3) および 図 [2](#page-7-0) は FS7610 NAS アプライアンス の前面 パネルを示します。 [表](#page-6-3) 1 には、前面 パネルの LED につ** いての説明がリストされています。

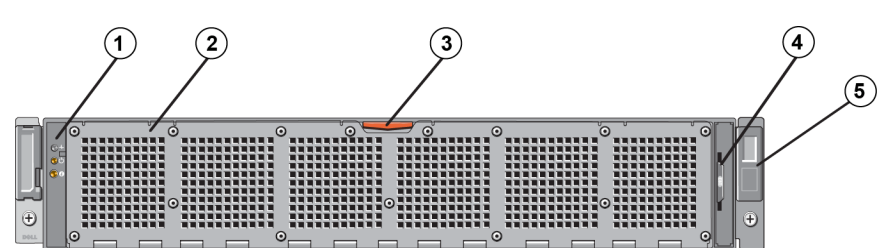

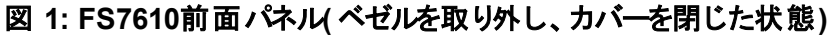

表 **1: FS7610**前面パネルのコンポーネント

<span id="page-6-5"></span><span id="page-6-3"></span>

| 番号             | コンポーネント                                                                               |
|----------------|---------------------------------------------------------------------------------------|
|                | システム正常性インジケータ、電源、およびシステム識別 LED(詳細については表 2 を参照)。                                       |
| $\overline{2}$ | 冷却ファンのアクセス用ドア                                                                         |
|                | 6 台のホットスワップ可能な冷却ファンを収容し保護します。                                                         |
| $\overline{3}$ | 冷却ファンアクセス用ドアリリースラッチ                                                                   |
|                | アクセス用ドアリリースラッチを押してホットスワップ冷却ファンをむき出しにします。                                              |
| 4              | 情報タグ                                                                                  |
|                | 両コントローラのシステム NIC および BMC MAC アドレスがリストされた引き出し式型ラベルパネ <br>ルです。                          |
| 5              | サービスタグ                                                                                |
|                | アプライアンスのサービスタグ情報を示します(背面パネルのサービスタグ情報と同じ情報です)。<br>テクニカルサポートへの問い合わせ時にこの情報をお訊ねする場合があります。 |

<span id="page-7-1"></span>

| LED インジケータ          | アイコン                                     | ステータスと説明                                                                                                    |
|---------------------|------------------------------------------|----------------------------------------------------------------------------------------------------|
| システム正 常性<br> インジケータ |                                          | システムステータス LED はシステムの電源がオンの場合にのみ点灯します。<br>青の点灯 - 正常動作です。<br> 橙色の点滅 - コントローラの 1 つがハード ウェアエラーまたはバッテリエラーを報<br>告しているか、コントローラの1つが欠落しています。  |
| 電源オン<br>インジケータ      | $\mathcal{C}^{\mathsf{I}\, \bm{\gamma}}$ | 少なくとも 1 つの電源装置が電源に接続され、システムに電源を供給してい<br> る場合、電源 LED が緑色に点灯します。                                                                       |
| システム<br> 識 別ボタン     | $\boldsymbol{\theta}$                    | ラック内の特定のシステムを検出する、前面および背面パネルの識別ボタン。<br> 前面識別ボタンを押すと、もう一度ボタンを押すまで背面のシステムステータス <br>インジケータが点滅します。<br>青の点滅 - 識別がオンです。<br>青の点灯 - 識別がオフです。 |

表 **2:** 前面パネル **LED** の説明

### 図 **2: FS7610**前面パネル**(** カバーを開いた状態**)**

<span id="page-7-0"></span>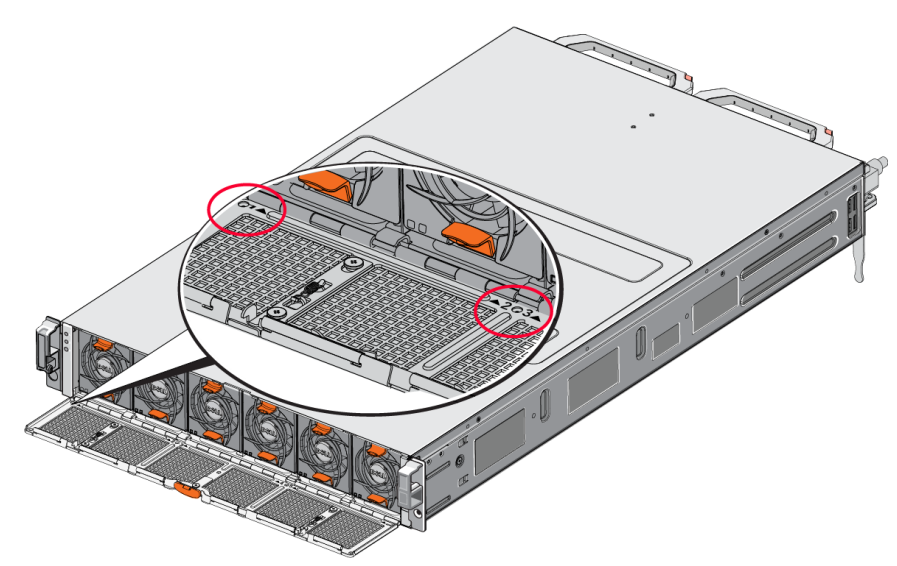

ファンは左から右へ順に 1 ~ 6 の番号が付けられています。

# <span id="page-8-2"></span>アプライアンスの背面パネルの機能

<span id="page-8-0"></span>**[図](#page-8-0) [3](#page-8-1) および [表](#page-9-0) 3 は FS7610 NAS アプライアンス の背面 パネルを示します。 表 [4](#page-9-0) は各 コンロトーラの LED を示** します。

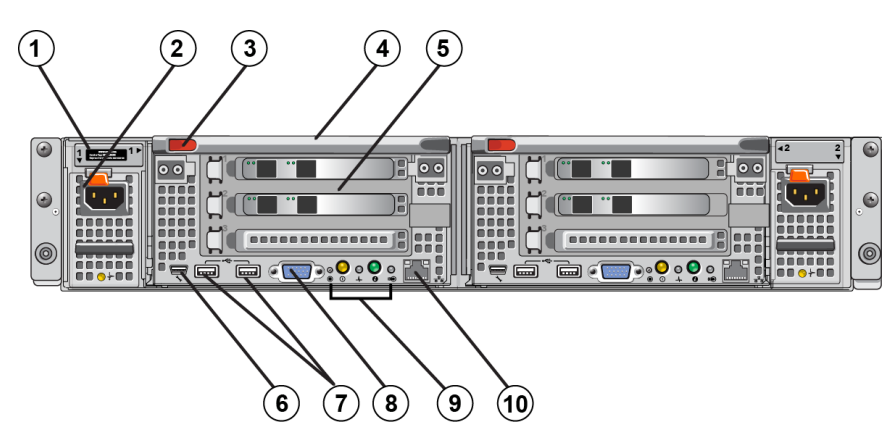

図 **3: FS7610**背面パネル

### 表 **3: FS7610** 背面パネルのコンポーネント

<span id="page-8-5"></span><span id="page-8-4"></span><span id="page-8-3"></span><span id="page-8-1"></span>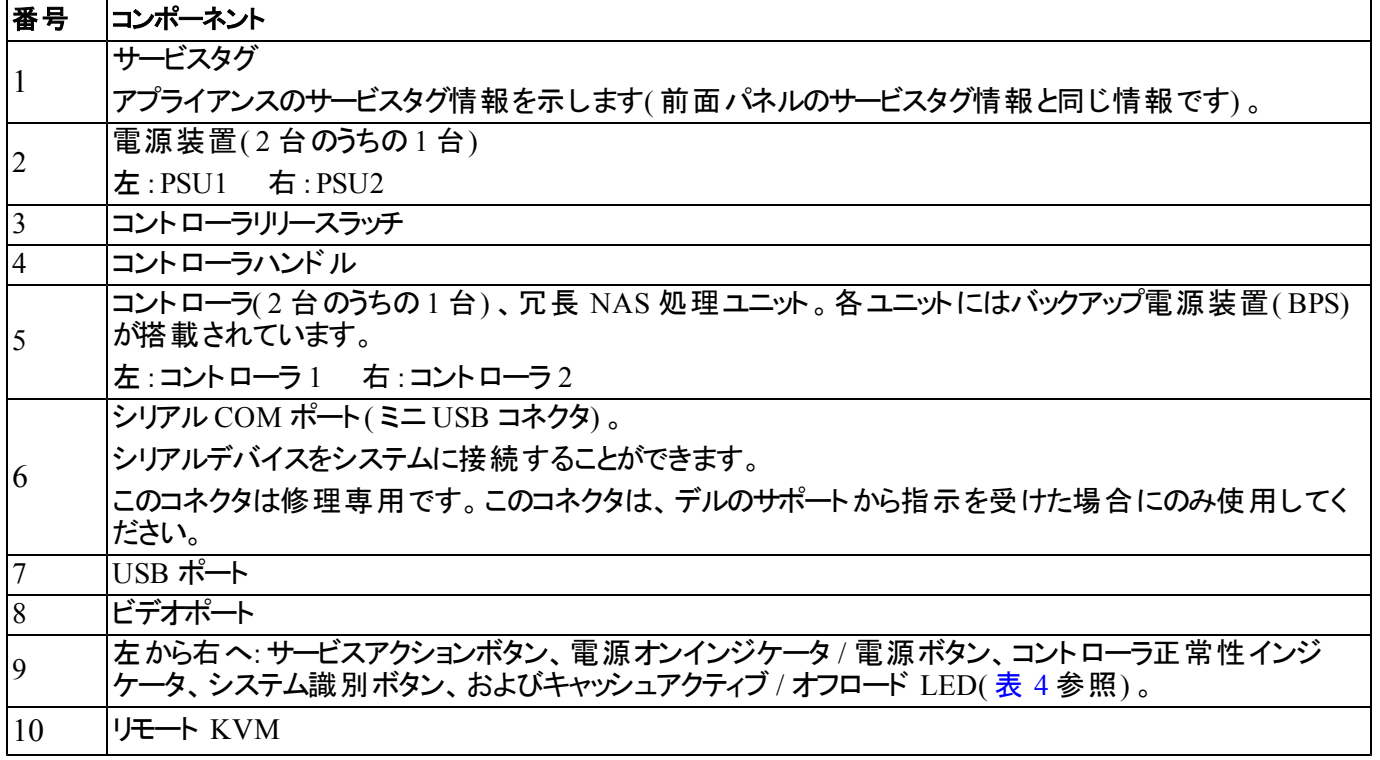

<span id="page-9-0"></span>

| LED インジケータ/<br>ボタン                  | アイコン | ステータスと説明                                                                                                    |
|-------------------------------------|------|----------------------------------------------------------------------------------------------------|
|                                     |      | 特定のエラーのトラブルシューティングに使用。ペーパークリップの先端を使って<br>押します。                                                                                                  |
| サービスアクション                           |      | ボタンを 10 秒間押し続けて SCI(システム制御割り込み)を生成します。                                                                                                    |
| ボタン                                 |      | 注意:このボタンは、認定サポートスタッフの指示があった場合またはオペレー<br>▲ ティングシステムのマニュアルの指示 による場合 にのみ使 用します。                                                                    |
|                                     |      | アプライアンスへの電力供給を制御し、その状態を示します。                                                                                                    |
|                                     |      | コントローラがオンの場合、押してから離すとシャットダウンします。                                                                                                    |
|                                     |      | コントローラがオフの場合、押してから離すとコントローラの電源がオンにな<br>ります。                                                                                                    |
|                                     |      | 橙色の点灯 - コントローラはオンで電源投入時の自己テスト( POST)を開始<br>しようとしています。コントローラがオンでも反応していない場合は、コントロー<br>ラにハード ウェアの不具合が発生しているため、BIOS POST を開始できない<br>可能性があります。       |
| コントローラステータ<br>スインジケータ / 電<br>源オンボタン |      | 橙色の低速点滅(2 秒に 1 回点滅) - コントローラは現在 BIOS POST 実行<br>中またはオプション ROM をロードしている状態です。コントローラが反応しな<br>い場合は、POST またはオプション ROM のロードフェーズでエラーが発生した<br>可能性を示します。 |
|                                     |      | 緑の低速点滅(2 秒に1 回点滅) -コントローラはオペレーティングシステムを起動し<br>ようとしています。コントローラが反応しない場合、緑の低速点滅はオペレーティング<br>システムが正常にロードされなかったことを示す可能性があります。                        |
|                                     |      | 緑の高速点滅(1秒間に5回点滅) - コントローラがスタンバイ状態でクラス<br>夕化の待機をしています。                                                                                           |
|                                     |      | 緑の点灯 - コントローラがクラスタ化され完全な稼働状態です。                                                                                                    |
|                                     |      | 橙色と緑が交互に点滅 - 予測されるハードウェア構成が実際のハードウェア<br>と一 致していません。                                                                                             |
|                                     |      | 消灯 - コントローラは電源オフモードです。                                                                                                    |
|                                     |      | コントローラの正常性を示します。                                                                                                    |
| コントローラ正 常性<br>インジケータ                |      | 青の点灯 - 正常動作です。<br>橙色の点滅 - コントローラの 1 つがハード ウェアエラーまたはバッテリエラーを報<br>告しているか、 コントローラの 1 つが欠 落しています。                                                   |
| システム識別ボタン                           |      | ラック内の特定のシステムを検出する、前面および背面パネルの識別ボタン。<br>前面識別ボタンを押すと、もう一度ボタンを押すまで背面のシステムステータ<br>スインジケータが点 滅します。                                                   |
|                                     |      | 青の点滅 - 識別がオンです。                                                                                                    |
|                                     |      | 青の点灯 - 識別がオフです。                                                                                                    |
|                                     |      | ストレージコントローラにキャッシュ済み書き込みデータが含まれ、キャッシュをメ<br>モリからハードドライブに転送していることを示します。                                                                            |
| キャッシュアクティブ                          |      | 緑の点灯 - キャッシュ済みデータを損失せずに 1 つのコントローラを取り外すこ<br>とができます。 両方 のコント ローラを取り外さないでください。                                                                    |
| オフロード LED                           |      | 橙色の点滅 - キャッシュ済みデータをメモリからハードドライブに転送中です(ミ<br>ラ <del>ーモー</del> ド からジャーナルモード への移 行) 。                                                               |
|                                     |      | 消灯 - キャッシュ内に書き込みデータがないことを示します。 コントローラを安<br>全に取り外すことができます。                                                                                       |

表 **4:** コントローラ **LED** のステータスと説明

# <span id="page-10-0"></span>アプライアンスの電源への接続

- 1. 電源ケーブルを配送ボックスから取り出します。
- 2. 電源ケーブルをアプライアンスの電源装置に差し込みます。[図](#page-10-2) [4](#page-10-2) に示すようにマジックテープのストレインリ リーフを電源ケーブルに巻きつけます。
- <span id="page-10-2"></span>3. アプライアンスを電源に接続します。

#### 図 **4:** 電源ケーブルをストレインリリーフで固定します

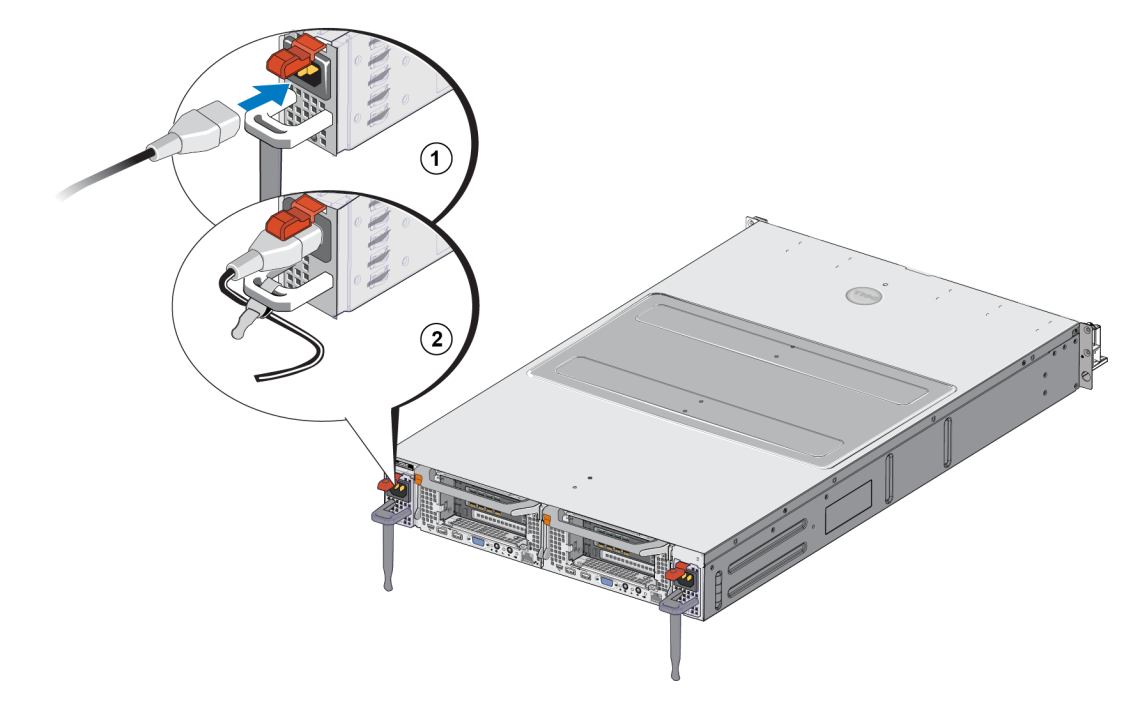

電源装置を有効な電源に接続するとすぐにアプライアンスの電源がオンになります。

<span id="page-10-4"></span>メモ**:** 各コントローラにはバックアップ電源装置( BPS) が含まれます。アプライアンスを電源に接続すると、BPS Û **●**<br>■ バッテリの充電が開始されます。充電完了には最大 8 時間を要します。 バッテリが完全に充電されるま で、 NAS アプライアンス は完全 冗 長 になりません。 コントローラの電力 不足が生じた場合は、BPS によって、 クラスタ化ソリューションがすべてのキャッシュデータをディスクに書き込む時間が与えられます。

<span id="page-10-1"></span>4. 前面パネルの LED をチェックしてアプライアンスが稼働状態であることを確認します([図](#page-6-2)2参照)。

# 電源のオンとオフ

<span id="page-10-3"></span>通常、電源ケーブルを有効な電源に接続するとアプライアンスの電源がオンになります。アプライアンス前面の LED インジケータは、アプライアンスに電力が供給されているか、またアプライアンスが稼働可能であるかを示し ます。ただし、各コントローラは背面に電源ボタン(電源 LED)があり、修理目的で個々のコントローラの電源 をオフにすることができます。

さらに、電源装置に[は表](#page-11-2) [5](#page-11-2) に説明されているように、電力が供給されているか、または電源障害が発生してい るかどうかを示す LED があります。

<span id="page-11-2"></span>

| LED の色とパターン | 説明                                              |  |  |  |
|-------------|-------------------------------------------------|--|--|--|
| 消灯          | 電源が接続されていません。                                   |  |  |  |
| 緑色          | 有効な電源が電源装置に接続され、電源装置が動作可能であることを示<br><b>します。</b> |  |  |  |
| 橙色          | 電源装置に問題があることを示します。                              |  |  |  |

表 **5:** トラブルシューティング **-** 電源装置 **LED**

#### コント ローラ電 源 のオフ

<span id="page-11-3"></span>コントローラの交換が必要な場合は、電源をオフにしてシャットダウンを開始します。#1 プラスドライバなどの小 さい薄型工具を使用して、取り外すコントローラの背面にある電源 LED を押して解放します。[図](#page-11-3) [5](#page-11-3) を参照し てください。

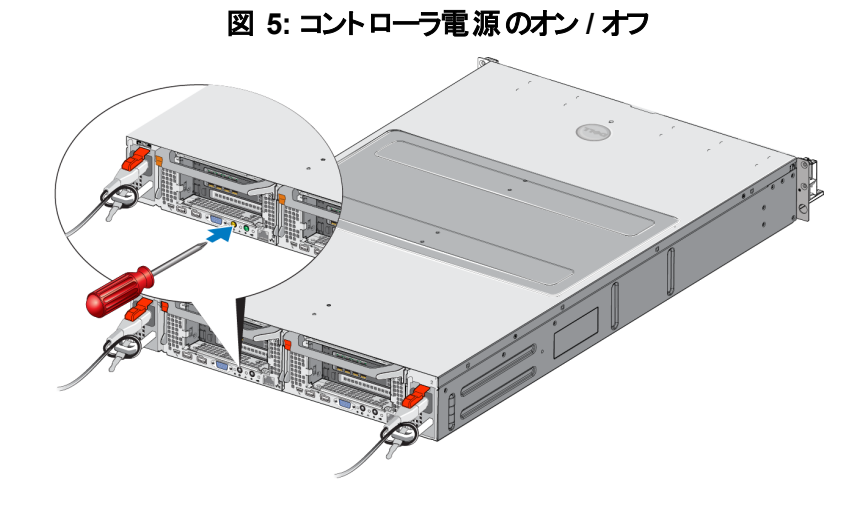

#### コント ローラ電 源 のオン

コントローラへの電源をシャットダウンする、または不具合のあるコントローラを交換する場合は、手動で電源を オンにする必要がある場合があります。#1 プラスドライバなどの小さい薄型工具を使用して、コントローラの電 源 LED を押して解放します。

電源 LED は最初に橙色に点灯し、次に低速点滅してコントローラの電源が投入中であることを示します。コ ントローラがオペレーティングシステムをロードすると LED が緑色に点滅し、コントローラがクラスタ化され完全に 稼働状態になると緑色に点灯します。すべての電源 LED ステータスについては[表](#page-11-2) [5](#page-11-2) を参照してください。

# <span id="page-11-0"></span>必要な工具

<span id="page-11-4"></span><span id="page-11-1"></span>アプライアンスをラックに取り付けている場合は、#2 プラスドライバが必要になります( 同梱されていません) 。

# <span id="page-12-1"></span>技術仕様

<span id="page-12-0"></span>[表](#page-12-0) [6](#page-12-0) には NAS アプライアンス の技術仕様がリストされています。

#### 表 **6: FS7610 NAS** アプライアンス技術仕様

<span id="page-12-3"></span><span id="page-12-2"></span>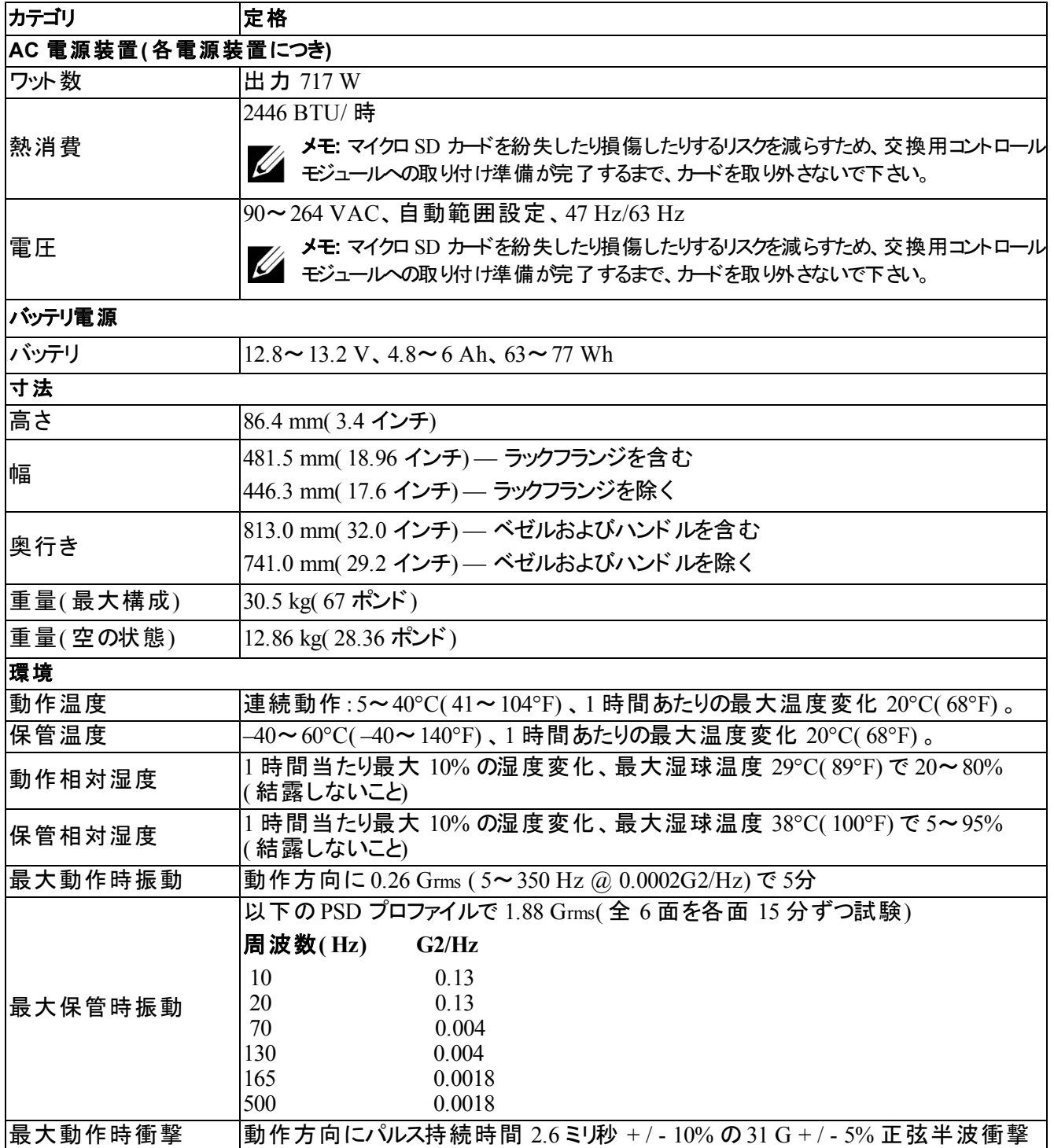

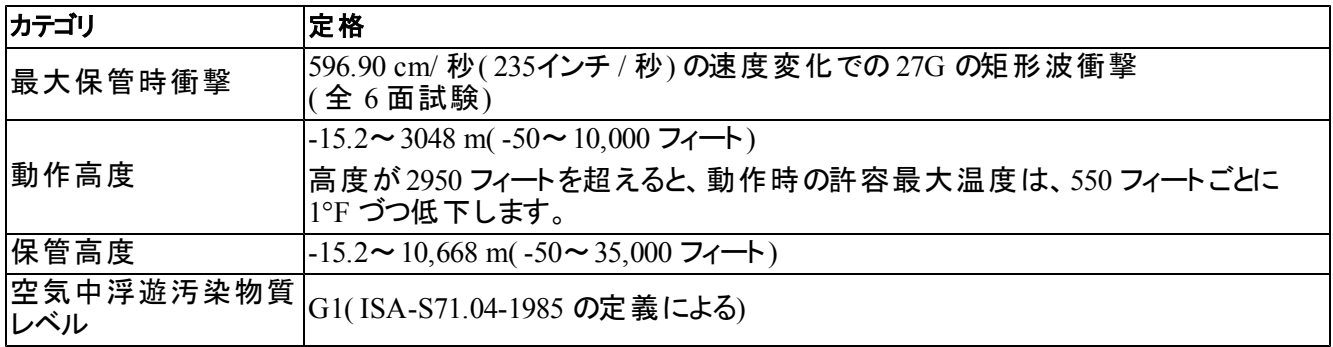

# <span id="page-14-0"></span>**2** コンポーネントの交換

<span id="page-14-1"></span>本章では、アプライアンスのコンポーネントまたはアプライアンス全体を交換する方法について説明します。

## 安全に関する推奨事項

<span id="page-14-4"></span>次の安全上の推奨事項に従います。

- EqualLogic FS7610 ハードウェアの取扱いを開始する前に、システムに同梱の安全にお使いいただくための 注意を読んで、その指示に従ってください。
- 配送ボックスの移動と開梱は、注意して行ってください。コンポーネントは、取り付け準備が整うまで包装さ れたままにしておきます。
- コンポーネントは、適切な通気が確保され、過剰な湿度、可燃性ガス、腐食などを避けた安全な場所に 設置してください。
- ハードウェアの取り付け作業は、少なくとも 2 人で行う必要があります。コンポーネントの開梱と移動時は、 正しい方法で持ち上げ、運んでください。
- 静電気放電による損傷を防ぐため、常に各 FS7610 NAS アプライアンス が完全に接地されていることを確 認します。
- FS7610 NAS アプライアンス またはコンポーネントの取扱い時には、静電気防止用リストバンドまたは同等 の保護具を使用してください。[9](#page-14-3) [ページの「静電気防止用リストバンドの使用」](#page-14-3)を参照してください。
- <span id="page-14-2"></span>• ハードウェアをラックに取り付ける際は、ハードウェアをラックと水平に保ちます。

### 必要な工具

<span id="page-14-6"></span>アプライアンスやそのコンポーネントの交換には、次の工具が必要です。これらの工具は同梱されていません。

- #2 プラスドライバ
- <span id="page-14-3"></span>• 静電気防止用リストバンドまたはその他の ESD 防止用具

### 静電気防止用リストバンドの使用

<span id="page-14-5"></span>精密機器であるハードウェアを静電気放電から保護するため、静電気防止用リストバンドを使用します。

1. コイルコードのスチール製のスナップをゴムバンドの留め金具に接続します。[図](#page-15-1) [6](#page-15-1) を参照してください。

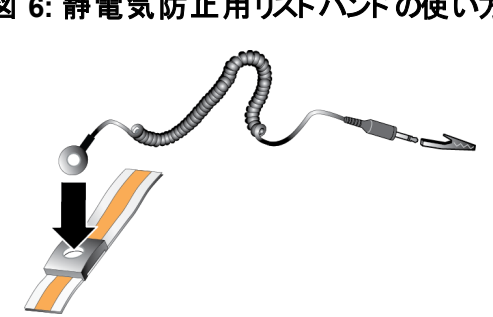

図 **6:** 静電気防止用リストバンドの使い方

- <span id="page-15-1"></span>2. バンドを手首にしっかりと巻きつけます。
- 3. バナナプラグをアース端子に接続するか、プラグをワニ口クリップに取り付け、ESD マットなどの接地デバイ ス、または接地された装置の金属フレームにクリップを接続します。

# <span id="page-15-0"></span>コント ローラの交換

コントローラに不具合が生じた場合は、アプライアンスがオンライン状態の間に交換することができます。

注意**:** 多 くの修理はデルが認証したサービス技術者が行 う必要があります。製品マニュアルで許可されている範 ▲ 囲に限り、またはオンラインサービスもしくは電話 サービスとサポート チームの指示 によってのみ、トラブルシューティン グと簡単な修理を行 うようにしてください。デルに認可されていない修理( 内部作業) による損傷は、保証の対象 となりません。製品に付属しているマニュアルの、安全にお使いいただくための注意をお読みになり、指示に従って ください。

### <span id="page-15-2"></span>コント ローラの取 り外し

**/ <u></u> 注意**: コントローラは、グループの所有者に問い合わせることなく分離させないでください。

- 1. グループマネージャアプリケーションにログイン、または CLI を使用して分離させるメンバーを持つグループを 検索します。
- 2. 分離させるコントローラを選択します。
- 3. そのコントローラの Activities(アクティビティ)パネルで、Detach NAS Controller(NAS コントローラの分離)を クリックします。 NAS コントローラの分離後、コントローラの電源が自動的にオフになります。
- 4. すべてのネットワークケーブルを外します。
- 5. リリースラッチを押します。[図](#page-16-1) [7](#page-16-1) の付記 1 を参照してください。

<span id="page-16-1"></span>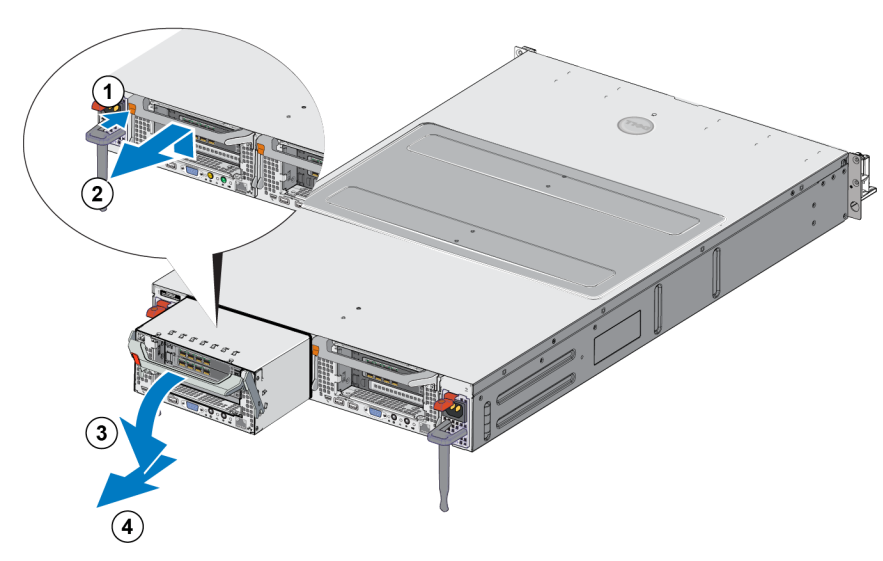

図 **7:** コントローラの取り外し

- 6. ハンドルを押し下げて引き出します。[図](#page-16-1) [7](#page-16-1) の付記 2、3、4 を参照してください。
- 7. コントローラを両手で支え、静電気防止面に置きます。

### <span id="page-16-0"></span>コントローラの取り付け

- 1. コントローラをハンドルを上にして正しい向きにします。
- <span id="page-16-2"></span>2. コントローラをスロットに抵抗を感じるまで押し込みます。[図](#page-16-2) [8](#page-16-2) の付記 1を参照してください。

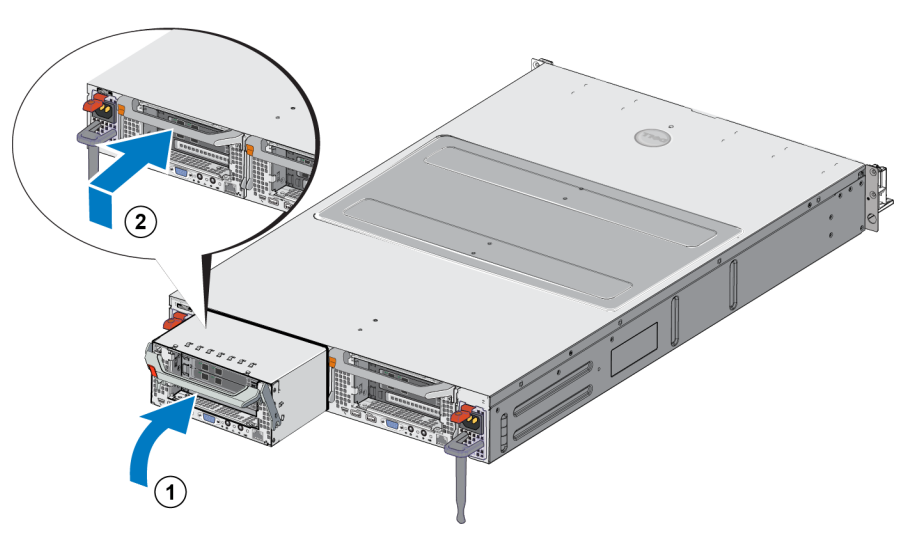

#### 図 **8:** コントローラの取り付け

- 3. リリースラッチを上に回し( 付記 2) 、カチッとはまるまで押し込みます。
- 4. コントローラが引き抜けないことを確認します。
- 5. すべてのネットワークケーブルを接続します。

コントトーラの電源が自動でオンになりますが、これには数分かかります。(電源投入中の LED ステータスにつ いては、[3](#page-8-2) ページの「アプライアンスの背面 パネルの機能」を参照してください。) コントローラの電源 がオンになっ たら、グループマネージャ GUI または CLI を使用してコントローラを再連結します。その情報については、『Dell EqualLogic Group Manager Administrator's Manual』( Dell EqualLogic Group Manager 管理者マニュアル) を 参照して下さい。

# <span id="page-17-0"></span>**SFP+トランシーバの交換**

メモ**:** 本項は 7610 SFP+ モデルにのみ適用され、10GBASE-T モデルには適用されません。

アプライアンス の SFP+ ( 拡張スモールフォームファクタプラガブル) トランシーバに障害が発生した場合は、交換 のためにアプライアンスをオフラインにするようにしてください。

### 必要なアイテム

- 交換用 SFP+
- 光学トランシーバ引抜工具 引抜工具は、狭い場所から SFP+ トランシーバを取り外すために役立ちます。

#### **SFP+** ト ランシーバの取 り外し

1. すべてのシステムアクセス( アプリケーション、システム I/O、または RAW デバイスのファイルパス) を停止させ ます。

シャットダウンできないシステム上のトランシーバを交換または変更している場合は、詳細について、デルテ クニカルサポートサービス( [eqlsupport.dell.com](http://eqlsupport.dell.com/)) にお問い合わせください。

注意**:** 電子モジュールは静電気放出( ESD) によって損傷する可能性があります。損傷を防止するため、次の 手順を行 うようにしてください。

- トランシーバの取り扱い時は、静電気防止バンドを着用します。
- トランシーバを移動させる、または保管する時には、トランシーバを静電気防止パッケージ、または 梱包材に入れます。

警告**:** 作業を行っている SFP+ トランシーバが光ケーブルに接続されている場合は、レーザー光線による負傷や  $\overline{\Delta}$  機器 の損傷 のリスクを低減するため、次に注意してください。

- パネルの開放、制御の実行、調整の実施、またはレーザーデバイスに対する本書で指定されている 以外の処置は行わないでください。
- パネル開放中にレーザー光を凝視しないでください。
- 2. 作業対象のトランシーバに挿入されているケーブルのすべてに、ラベルを付けます。
- 3. 作業対象のトランシーバに挿入されているケーブルのすべてを取り外します。

注意**:** 光ファイバケーブルを外す場合は、ケーブルへの損傷を防ぐため、ケーブル末端に保護キャップを被せる ようにしてください。

4. 必要に応じて引抜工具を使用し、トランシーバのラッチメカニズムを開きます。([図](#page-18-1) [9](#page-18-1) の付記 1 を参照して ください。)

<span id="page-18-1"></span>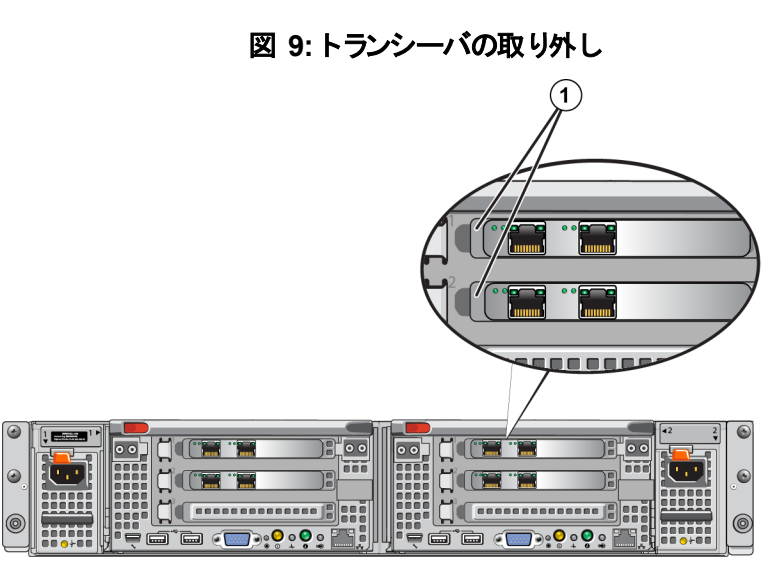

5. コントローラからベイル金具を引き離し、トランシーバをコントローラからスライドさせて取り出します。

### **SFP+ トランシーバの取り付け**

- 1. トランシーバのキーがポートに対して正しい方向になるようにトランシーバを配置します。
- 2. トランシーバがしっかりと装着され、ラッチメカニズムにカチッとはまるまで、トランシーバをポート内に慎重に挿 入します。トランシーバが入りにくい場合は、キーが正しい位置にあることを確認します。
- 3. ネットワークケーブルとトランシーバポートの位置を合わせ、ケーブルを挿入します。ケーブルは、正しい方向 にしか挿入できない形状になっています。
- <span id="page-18-0"></span>4. アプライアンスをオンラインに戻して、接続をチェックします。

# 電源装置の交換

FS7610 NAS アプライアンスには 2 台のホットスワップ対応 717 W AC 電源装置モジュールが装備されてい ます。

1 台の電源装置に不具合が発生した場合は、アプライアンスをオンラインにしたままでその電源装置を交換す ることができます。

メモ**:** アプライアンスは正常に動作する電源装置が 1 台のみでも動作し続けますが、デルでは不具合のある電 源装置をできるだけ早く交換することをお勧めします。2 つ目の電源装置が、電源または電源装置の不具合の 際にも、継続した動作と高可用性を提供します。

### 電源装置の取り外し

- 1. 電源から電源ケーブルを外し、もう一方の端を不具合のある電源装置から外します。ケーブルをストレイン リリーフストラップから外します。
- 2. リリースラッチ([図](#page-19-0) [10](#page-19-0)の付記 1)を押して電源装置をアプライアンスから引き出します(付記 2)。

<span id="page-19-0"></span>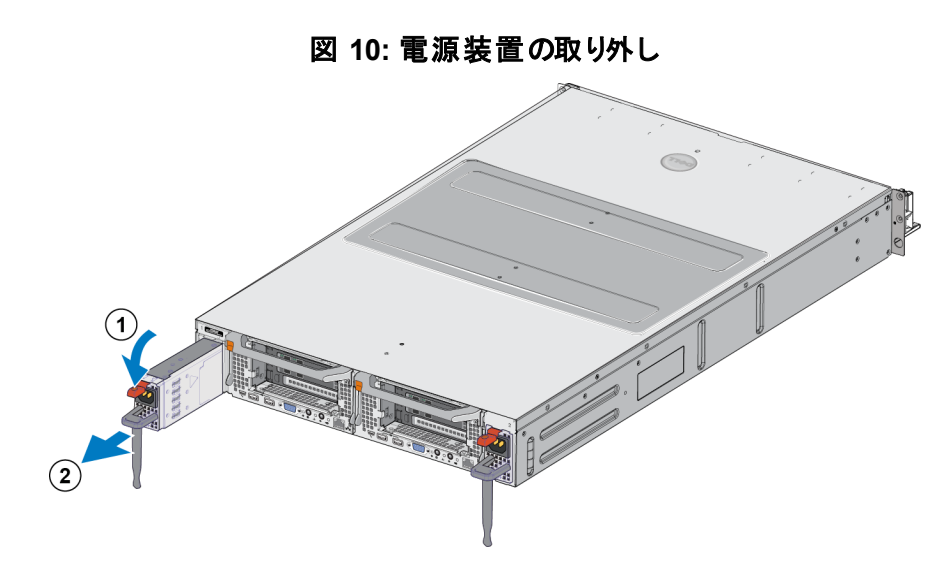

### 電源装置の取り付け

- 1. 新しい電源装置を、リリースラッチがカチッとはまるまでアプライアンスに差し込みます。[図](#page-19-1) [11](#page-19-1) を参照してくだ さい。
- 2. 電源ケーブルを電源装置に接続し、もう一方の端を電源に接続します。
- 3. ケーブルをストレインリリーフストラップで固定します。
- <span id="page-19-1"></span>4. 電源 LED が点灯することを確認します。

#### 図 **11:** 電源装置の取り付け

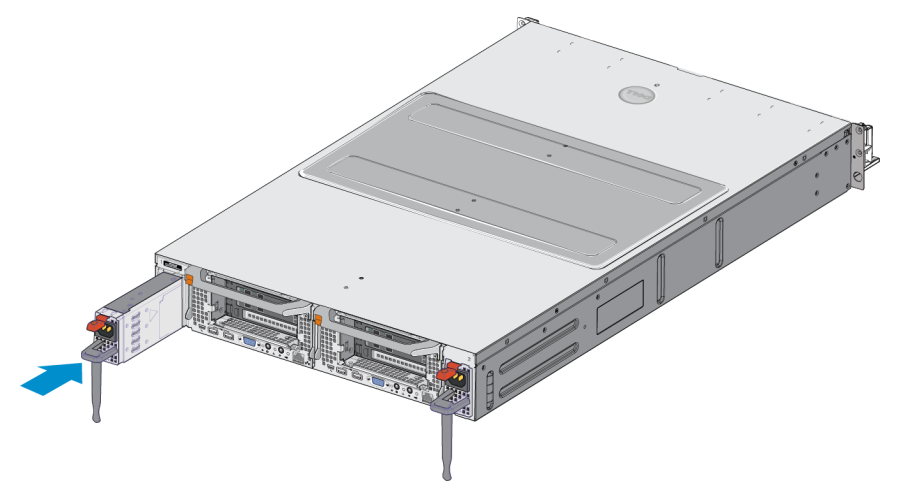

**//メモ:** 新しい電源装置の取り付けを行う際には、システムが電源装置を認識して状態を判断するまで数秒待ち ます。電源装置のステータスインジケータが緑色に点灯して、電源装置が正常に機能していることを示します ([表](#page-11-2) [5](#page-11-2) を参照)。

### <span id="page-20-1"></span>ベゼルの取 り外し

ファンにアクセス、またはその他の理由で のベゼルを取り外す必要のある場合は、[図](#page-20-0) [12](#page-20-0) を参照して、これらの 手順に従ってください。

- 1. ベゼルがロックされている場合は、キーを使ってロックを解除します( 付記 1) 。
- 2. ベゼル左側にあるリリースラッチを押し上げ、シャーシ左側からベゼルを慎重に引き離します(付記2)。
- <span id="page-20-0"></span>3. ベゼルを左に動かしてシャーシの右側から外します(付記 2 および 3)。

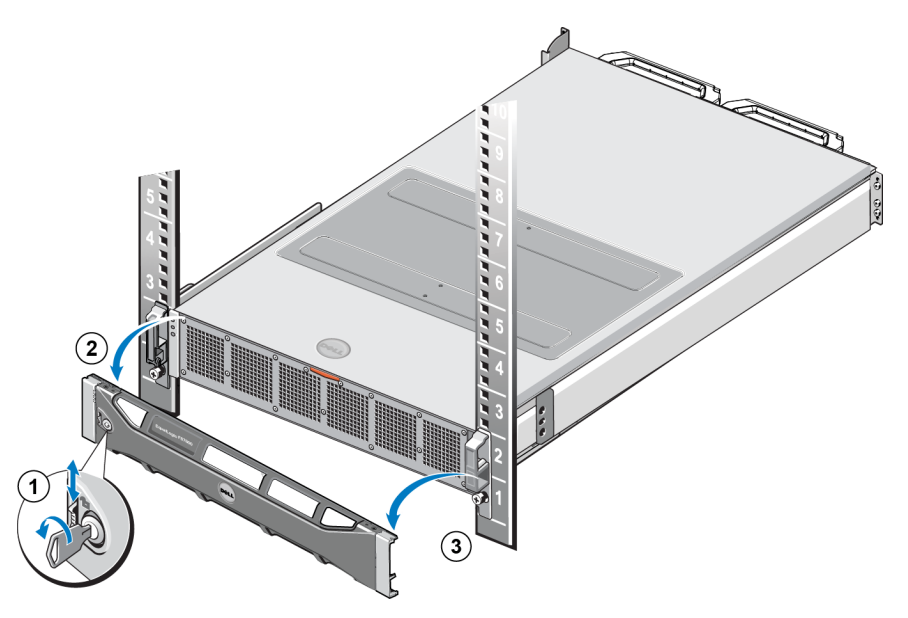

#### 図 **12:** ベゼルの取り外し

### <span id="page-20-2"></span>ベゼルの取り付け

ベゼルを取り付けるには、[図](#page-21-1) [13](#page-21-1) を参照して、これらの手順に従います。

- 1. ベゼル右側をシャーシの右側のスロットに挿入します( 付記 1) 。
- <span id="page-20-3"></span>2. ベゼルを左方向に押し、ベゼルをシャーシの左側にはめ込みます( 付記 2) 。
- 3. キーを使用してベゼルをロックします( 付記 3) 。

<span id="page-21-1"></span>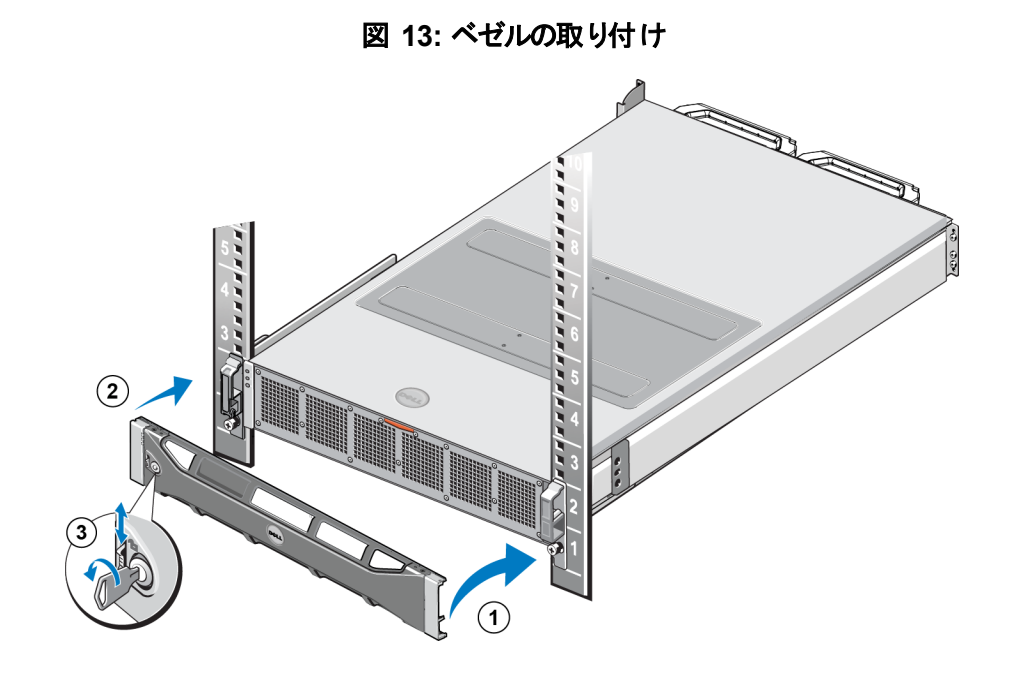

# <span id="page-21-0"></span>冷却ファンの交換

FS7610 NAS アプライアンスには 6 台のホットスワップ対応冷却ファンが含まれます。1 台のファンに不具合が発生した 場合は、アプライアンスをオンラインによままでそのファンを交換することができます。システムの電源がオン間適切な冷 却効果を維持するため、ファンの交換は 1 台ずつ行ってください。交換手順はどのファンも同じです。

特定のファンで問題が発生した場合は、システムの管理ソフトウェアがファンの番号を示します。冷却ファンのア クセス用ドアの内側に記載されたファン番号を参照して、適切なファンを識別して交換します。

注意**:** 多 くの修理はデルが認証したサービス技術者が行 う必要があります。製品マニュアルで許可されている範 囲に限 り、またはオンラインサービスもしくは電話サービスとサポートチームの指示によってのみ、トラブルシューティン グと簡単な修理を行うようにしてください。デルに認可されていない修理(内部作業)による損傷は、保証の対 象となりません。製品に付属しているマニュアルの、安全にお使いいただくための注意をお読みになり、指示に従 ってください。

### <span id="page-21-2"></span>ファンの取 り外し

- 1. 前面ベゼルが取り付けられている場合は、取り外します。
- 2. 冷却ファンのアクセス用ドアのリリースラッチ( [図](#page-22-0) [14](#page-22-0)、付記 1) を押して冷却ファンアクセス用ドア( 付記 2) を 開きます。

警告**:** NAS アプライアンスの電源がオンの状態で NAS アプライアンスカバーを開いたり取 り外したりすると、感電す る危険性があります。冷却ファンの取 り外しや取 り付けの際には、細心の注意を払ってください。

<span id="page-22-0"></span>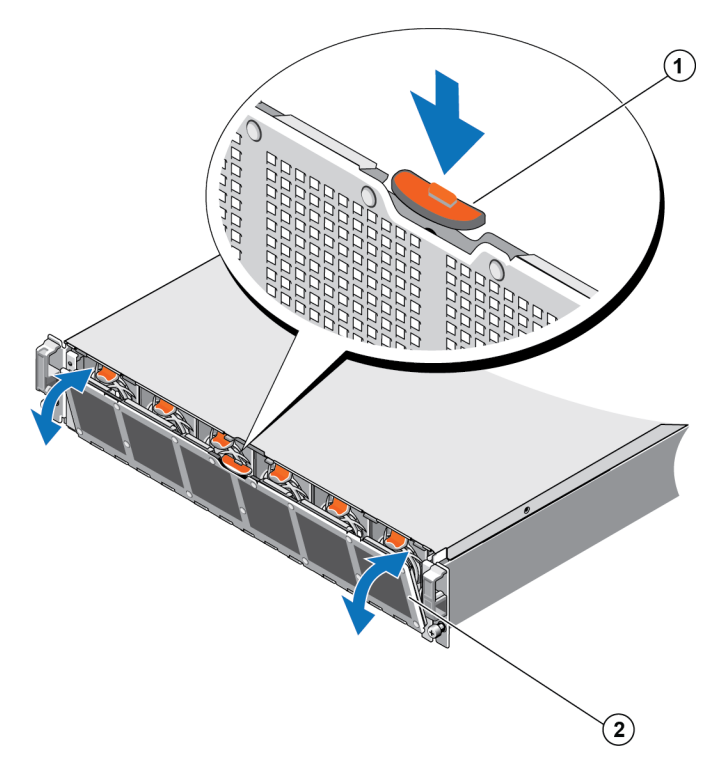

図 **14:** 冷却ファンのアクセス用ドアの開閉

<span id="page-22-1"></span>3. ファンリリースタブ([図](#page-22-1) [15](#page-22-1)、付記 1) を押し、冷却ファンを NAS アプライアンスのシャーシから引き出します ( 付記 2) 。

#### 図 **15:** 冷却ファンの取り外し

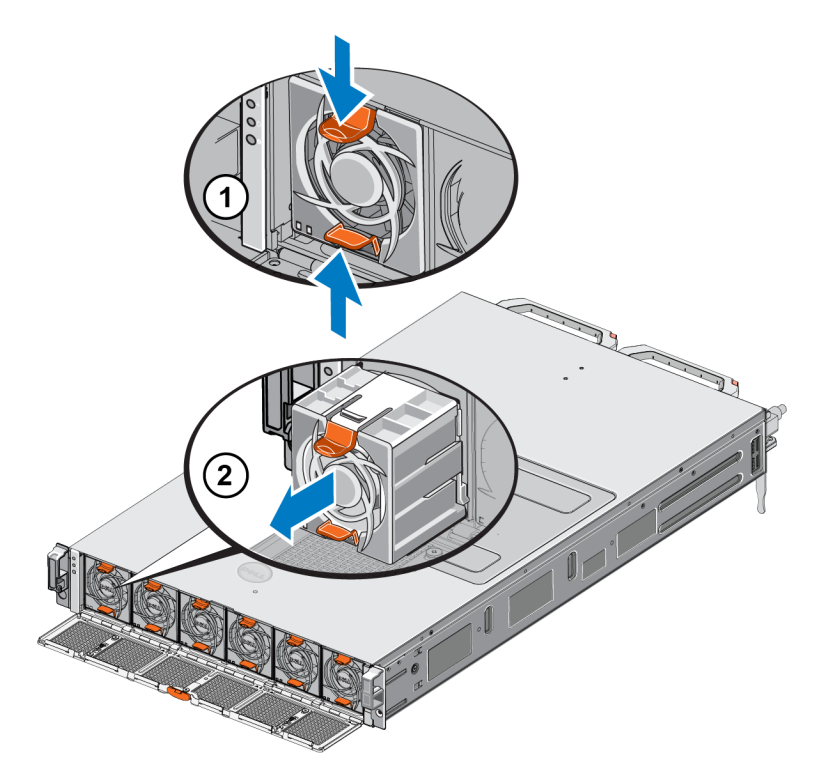

### <span id="page-23-2"></span>ファンの取 り付 け

- 1. 冷却ファンの底面にあるプラグを、システム基板のコネクタの位置に合わせます。
- <span id="page-23-1"></span>2. タブ(付記 1)が所定の位置にロックされるまで、冷却ファン([図](#page-23-1) [16](#page-23-1)、付記 2) を固定スロットに差し込みます。

#### 図 **16:** 冷却ファンの取り付け

- 3. 冷却ファンのアクセス用ドアを閉じます。
- <span id="page-23-0"></span>4. 前面ベゼルを取り外した場合は、ここで取り付けます。

# アプライアンスの交換

NAS アプライアンス全体に不具合が発生した場合は交換する必要があります。サービスを提供する他の NAS ハードウェアがある場合を除き、アプライアンスを交換して設定するまでは、機能する NAS クラスタがない状態 になります。

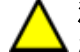

注意**:** アプライアンスを交換すると NAS クラスタ全体を喪失するため、NAS クラスタを最初から再構築する必要が あります。NAS アプライアンス全体を交換する前に、状況の査定のためデルのテクニカルサポートにお問い合わせく ださい。ほとんどの場合、電源装置またはコントロールモジュールの交換で問題が解決します。

# アプライアンスの取 り外し

- 1. [10](#page-15-2) [ページの「コントローラの取り外し」に](#page-15-2)記載された、グループからのコントローラの分離、電源オフ、および ネットワークケーブルの取り外しの手順を実行します。
- 2. ベゼルを取り外します。[15](#page-20-1) [ページの「ベゼルの取り外し」](#page-20-1)を参照してください。
- 3. アプライアンス をラックに固定している左右の蝶ネジを緩めます。
- 4. アプライアンス をラックから引き出して、平らな静電気防止加工された平面に置きます。
- 5. 障害のあるアプライアンスをデルに返却します。[19](#page-24-0) [ページの「故障したハードウェアの返却」](#page-24-0)を参照してくだ さい。

# アプライアンスの取り付け

システムのラックへの取り付けおよび アプライアンス の設定の手順については、交換アプライアンスに同梱された セットアップポスターおよび『Installation and Setup Manual』( 取り付けおよびセットアップマニュアル) を参照してくだ さい。

# <span id="page-24-0"></span>故障したハードウェアの返却

PS Series のサポートプロバイダから交換部品を受け取ったら、交換部品が梱包されていたパッケージを使用し て故障したハードウェアを返却してください。承認されていないパッケージでハードウェアを返却すると、保証が 無効になる場合があります。

ハードウェアの返却については、FS Series のサポートプロバイダにお問い合わせください。

# <span id="page-26-0"></span>**3** 次の手順

<span id="page-26-3"></span>NAS クラスタをカスタマイズして、追加のコンテナ、CIFS 共有、および NFS エクスポートを作成することができま す。また、スナップショットを使用して NAS コンテナデータを保護することもできます。

### <span id="page-26-1"></span>**NAS** クラスタマニュアル

『Dell EqualLogic グループマネージャ Administrator's Manual』( Dell EqualLogic グループマネージャ 管理者マニ ュアル) は NAS クラスタの詳細情報を提供します。グループマネージャ オンラインヘルプでは、NAS クラスタを管 理するためのグループマネージャ グラフィカルユーザーインタフェース( GUI) の使用方法が説明されています。

<span id="page-26-2"></span>『Dell EqualLogic Group Manager Administrator's Manual』( Dell EqualLogic Group Manager 管理者マニュア ル) および グループマネージャ コマンドラインインタフェース( CLI) のヘルプでは、NAS クラスタを管理するための CLI の使用方法が説明されています。

NAS クラスタの最新情報については、Dell EqualLogic カスタマーサポートサイトを参照してください。

# <span id="page-28-0"></span>付録 **A: NOM** 情報**(** メキシコのみ**)**

<span id="page-28-1"></span>[表](#page-28-1) [7](#page-28-1) に記載されている情報は、メキシコの公式規格(NOM)の要件に従って、本書で取り上げている装置に 適用されるものです。

### 表 **7:** メキシコ向け **NOM** 情報

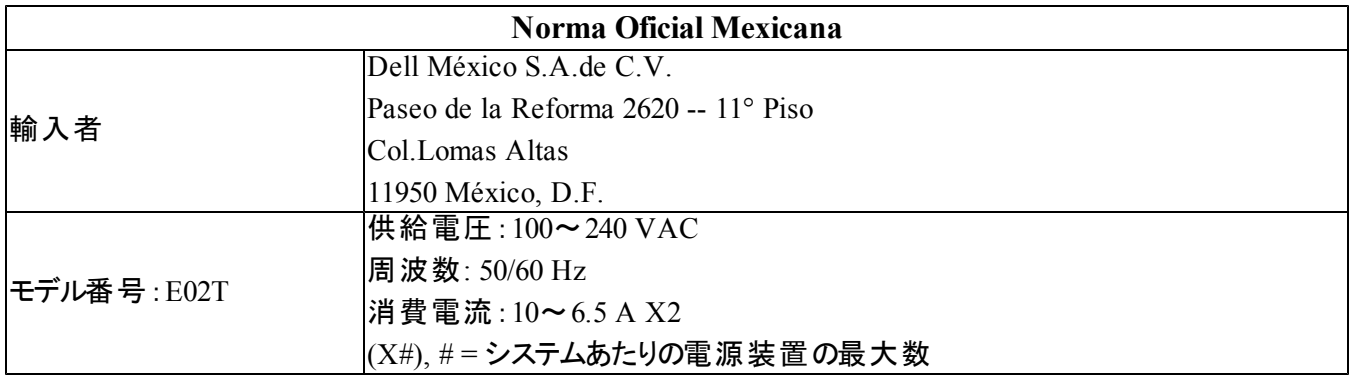

# <span id="page-30-0"></span>用語集

NAS クラスタに関連した用語を理解しておくと、統合 ストレージ環境の導入、管理、メンテナンスを正しく 行うために役立ちます。

#### **Dell FluidFS**

ストレージスペースで設定される、高パフォーマンスで 拡張可能なファイルシステムです。

#### グループ

[PS Series](#page-30-1) [グループ](#page-30-1) を参照してください。

#### グループ **IP** アドレス

PS Series グループによってホストされる iSCSI ターゲッ トにアクセスするために iSCSI イニシエータが使用す る、可用性の高い IP アドレスです。

#### **IPMI**

Intelligent Platform Management Interface です。

#### **NAS** コントローラ

ファイル共有ソフトウェアを実行するハードウェアコン ポーネントのペアの 1 つで、NAS アプライアンスに内 蔵されています( たとえば、FS7610) 。

#### **NAS** コンテナ

NAS 予約の容量を消費する仮想コンテナです。シス テム管理者は NAS コンテナに CIFS 共有および NFS エクスポートを作成して、これらを権限を持つユーザー と共有することができます。NAS クラスタは、複数の NAS コンテナをサポートします。

#### **NAS** アプライアンス

ペアとして NAS クラスタに設定する 2 台のコントロー ラを含む Dell ハードウェア。アプライアンスの設定後 は NAS メンバーになります。

#### **NAS** メンバー

NAS クラスタに設定された NAS アプライアンスです。 NAS メンバーには、ペアとして管理する 2 台の NAS コントローラが含まれます。

#### **NAS** 予約

Dell FluidFS で設定された内部データおよびユーザー データの保存用に、NAS クラスタに割り当てられた PS Series グループ上のストレージプール容量です。

#### **NAS** クラスタ

グループマネージャ を介して設定および管理される PS Seriesグループ と少なくとも 1 台の EqualLogic NAS アプライアンス を使用することによって、高可 用性を持つ拡張可能な NAS ストレージを提供し ます。

#### **NAS** クラスタ **IP** アドレス

NAS クラスタがホストする CIFS 共有および NFS エク スポートにアクセスするためにクライアントが使用する、 可用性の高い IP アドレスです。

#### **NAS** クラスタ管理 **IP** アドレス

NAS メンバーと PS Series グループ間の内部動作に 使用される IP アドレスです。

#### <span id="page-30-1"></span>**PS Series** グループ

ネットワーク上に設定された 1 つまたは複数の PS Series ストレージアレイで、単一の IP アドレスを 介してアクセスされ、単一のシステムとして管理 されます。

用語集

<span id="page-32-0"></span>索引

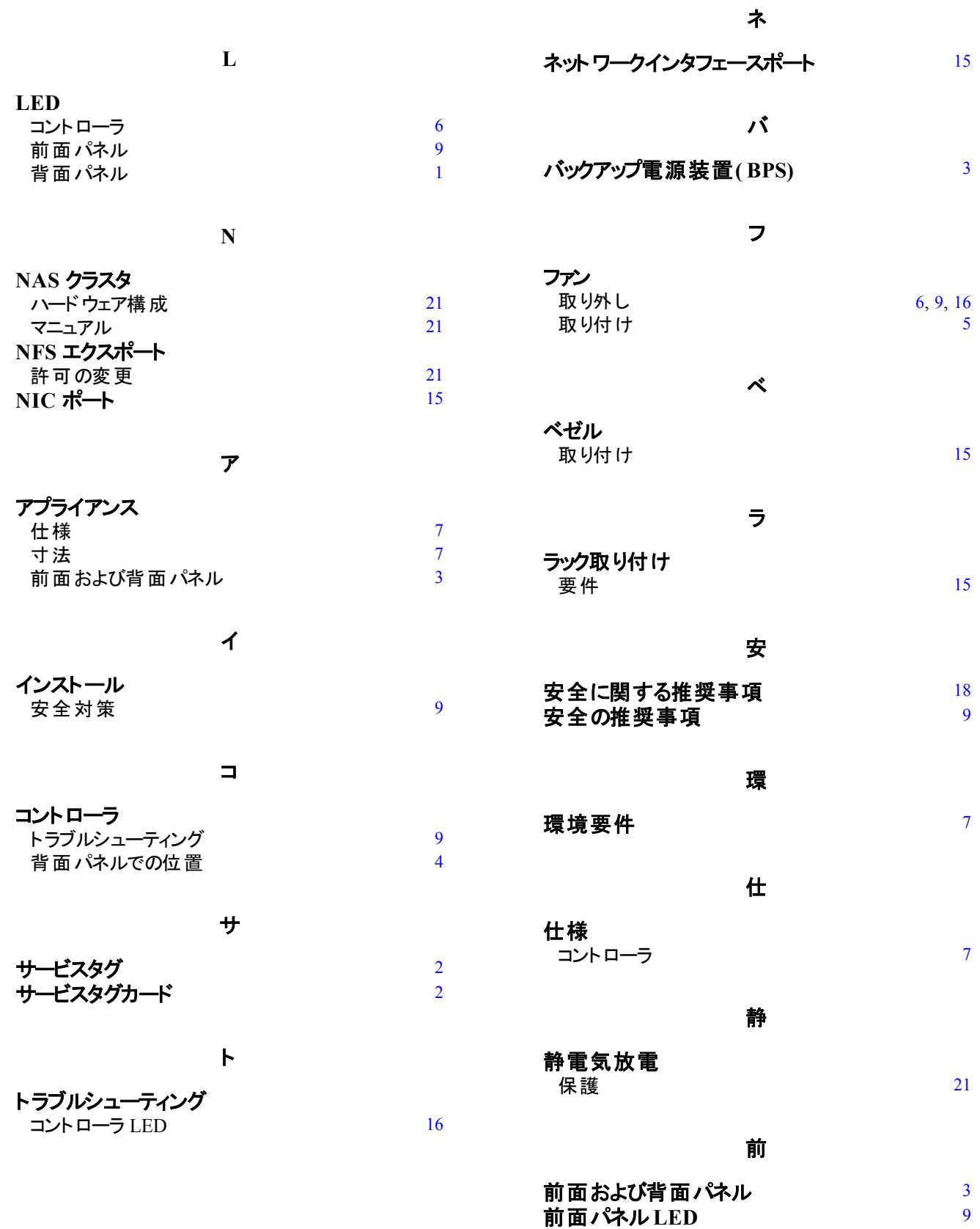

### 前面パネルの機能 [1](#page-6-5)

電

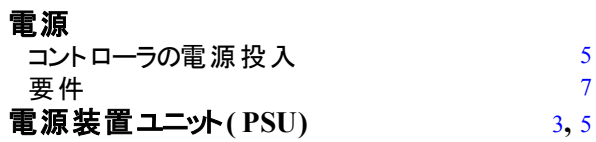

#### 背

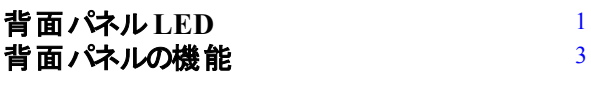

#### 冷

#### 冷却ファン

ファンを参 照  $6, 9$  $6, 9$  $6, 9$